<span id="page-0-3"></span>**estat gof —** Pearson or Hosmer–Lemeshow goodness-of-fit test

[Description](#page-0-0) [Quick start](#page-0-1) [Menu for estat](#page-0-2) [Syntax](#page-1-0) [Options](#page-1-1) [Remarks and examples](#page-1-2) [Stored results](#page-7-0) [Methods and formulas](#page-7-1) [References](#page-8-0) [Also see](#page-9-0)

# <span id="page-0-0"></span>**Description**

estat gof reports the Pearson goodness-of-fit test or the Hosmer –Lemeshow goodness-of-fit test.

estat gof requires that the current estimation results be from logistic, logit, or probit; see [R] [logistic](https://www.stata.com/manuals/rlogistic.pdf#rlogistic), [R] [logit](https://www.stata.com/manuals/rlogit.pdf#rlogit), or [R] [probit](https://www.stata.com/manuals/rprobit.pdf#rprobit). For estat gof after poisson, see [R] [poisson postestimation](https://www.stata.com/manuals/rpoissonpostestimation.pdf#rpoissonpostestimation). For [estat gof](https://www.stata.com/manuals/semestatgof.pdf#semestatgof) after sem, see [SEM] estat gof.

# <span id="page-0-1"></span>**Quick start**

Pearson goodness-of-fit test for current estimation results estat gof

Same as above, but apply to all observations in dataset instead of just those in e(sample) estat gof, all

Hosmer–Lemeshow goodness-of-fit test estat gof, group(10)

<span id="page-0-2"></span>Same as above, and display table of groups used for the test estat gof, group(10) table

# **Menu for estat**

Statistics > Postestimation

## <span id="page-1-0"></span>**Syntax**

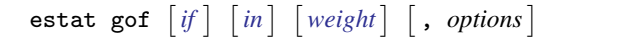

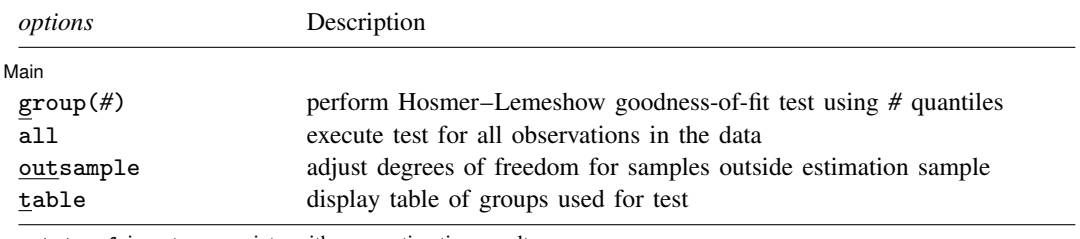

estat gof is not appropriate with svy estimation results.

<span id="page-1-3"></span><span id="page-1-1"></span>collect is allowed; see [U[\] 11.1.10 Prefix commands](https://www.stata.com/manuals/u11.pdf#u11.1.10Prefixcommands). fweights are allowed; see [U[\] 11.1.6 weight](https://www.stata.com/manuals/u11.pdf#u11.1.6weight).

# **Options**

 $\overline{a}$ 

[ Main Main  $\Box$ 

- group(*#*) specifies the number of quantiles to be used to group the data for the Hosmer –Lemeshow goodness-of-fit test. group(10) is typically specified. If this option is not given, the Pearson goodness-of-fit test is computed using the covariate patterns in the data as groups.
- all requests that the statistic be computed for all observations in the data, ignoring any if or in restrictions specified by the estimation command.
- outsample adjusts the degrees of freedom for the Pearson and Hosmer –Lemeshow goodness-of-fit tests for samples outside the estimation sample. See [Samples other than the estimation sample](#page-5-0) later in this entry.
- table displays a table of the groups used for the Hosmer –Lemeshow or Pearson goodness-of-fit test with predicted probabilities, observed and expected counts for both outcomes, and totals for each group.

# <span id="page-1-2"></span>**Remarks and examples [stata.com](http://stata.com)**

Remarks are presented under the following headings:

[Introduction](#page-1-4) [Samples other than the estimation sample](#page-5-0)

## <span id="page-1-4"></span>**Introduction**

estat gof computes goodness-of-fit tests: either the Pearson  $\chi^2$  test or the Hosmer–Lemeshow test.

By default, estat gof computes statistics for the estimation sample by using the last model fit by logistic, logit, or probit. However, samples other than the estimation sample can be specified; see [Samples other than the estimation sample](#page-5-0) later in this entry.

#### Example 1

estat gof, typed without options, presents the Pearson  $\chi^2$  goodness-of-fit test for the fitted model. The Pearson  $\chi^2$  goodness-of-fit test is a test of the observed against expected number of responses using cells defined by the covariate patterns; see [predict with the number option](https://www.stata.com/manuals/rlogisticpostestimation.pdf#rlogisticpostestimationRemarksandexamplespredictwiththenumberoption) in [R] [logistic](https://www.stata.com/manuals/rlogisticpostestimation.pdf#rlogisticpostestimation) [postestimation](https://www.stata.com/manuals/rlogisticpostestimation.pdf#rlogisticpostestimation) for the definition of covariate patterns.

```
. use https://www.stata-press.com/data/r18/lbw
(Hosmer & Lemeshow data)
. logistic low age lwt i.race smoke ptl ht ui
 (output omitted )
. estat gof
Goodness-of-fit test after logistic model
Variable: low
      Number of observations = 189<br>
of covariate patterns = 182
Number of covariate patterns =Pearson chi2(173) = 179.24
                   Prob > chi2 = 0.3567
```
Our model fits reasonably well. However, the number of covariate patterns is close to the number of observations, making the applicability of the Pearson  $\chi^2$  test questionable but not necessarily inappropriate. [Hosmer, Lemeshow, and Sturdivant](#page-8-1) ([2013,](#page-8-1) 157–160) suggest regrouping the data by ordering on the predicted probabilities and then forming, say, 10 nearly equal-sized groups. estat gof with the group() option does this:

```
. estat gof, group(10)
note: obs collapsed on 10 quantiles of estimated probabilities.
Goodness-of-fit test after logistic model
Variable: low
 Number of observations = 189
      Number of groups = 10
Hosmer-Lemeshow chi2(8) = 9.65Prob > chi2 = 0.2904
```
Again we cannot reject our model. If we specify the table option, estat gof displays the groups along with the expected and observed number of positive responses (low-birthweight babies):

```
. estat gof, group(10) table
note: obs collapsed on 10 quantiles of estimated probabilities.
Goodness-of-fit test after logistic model
Variable: low
 Table collapsed on quantiles of estimated probabilities
   Group Prob Obs_1 Exp_1 Obs_0 Exp_0 Total
       1 | 0.0827 | 0 | 1.2 | 19 | 17.8 | 19
       2 | 0.1276 |       2 |     2.0 |     17 |   17.0 |     19
       3 | 0.2015 | 6 | 3.2 | 13 | 15.8 | 19
       4 | 0.2432 | 1 | 4.3 | 18 | 14.7 | 19
       5 0.2792 7 4.9 12 14.1 19
```
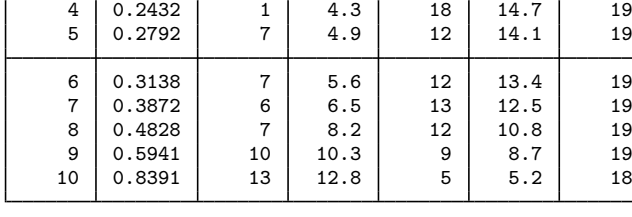

Number of observations = 189 Number of groups =  $10$ <br>-Lemeshow chi2(8) =  $9.65$  $Hosmer-Lemeshow chi2(8) =$  $Prob > chi2 = 0.2904$ 

In this table, the column Prob shows the upper boundaries of predicted probabilities for these 10 groups, which are the 10th, 20th, . . . , and 100th percentiles in this case.

#### □ Technical note

estat gof with the group() option puts all observations with the same predicted probabilities into the same group. If, as in the previous example, we request 10 groups, the groups that estat gof makes are  $[p_0, p_{10}], (p_{10}, p_{20}], (p_{20}, p_{30}], \ldots, (p_{90}, p_{100}],$  where  $p_k$  is the kth percentile of the predicted probabilities, with  $p_0$  the minimum and  $p_{100}$  the maximum.

If there are many ties at the quantile boundaries, as will often happen if all independent variables are categorical and there are only a few of them, the sizes of the groups will be uneven. If the totals in some of the groups are small, the  $\chi^2$  statistic for the Hosmer–Lemeshow test may be unreliable. In this case, fewer groups should be specified, or the Pearson goodness-of-fit test may be a better choice.  $\Box$ 

#### Example 2

The table option can be used without the group() option. We would not want to specify this for our current model because there were 182 covariate patterns in the data, caused by including the two continuous variables, age and  $1wt$ , in the model. As an aside, we fit a simpler model and specify table with estat gof:

 $\triangleleft$ 

 $LR \text{ chi}(4) = 18.80$ 

```
. logistic low i.race smoke ui
```

```
Logistic regression Number of obs = 189
```
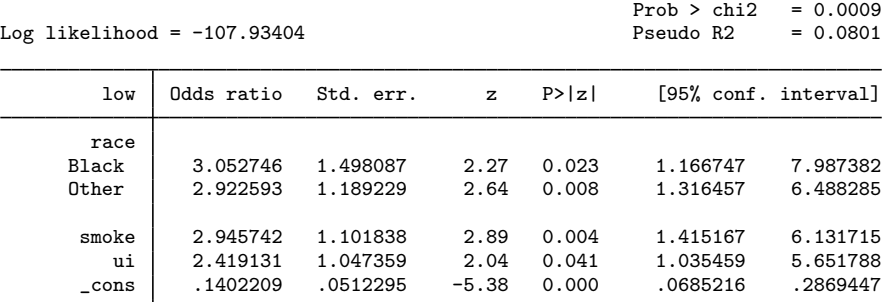

Note: \_cons estimates baseline odds.

. estat gof, table

Goodness-of-fit test after logistic model Variable: low

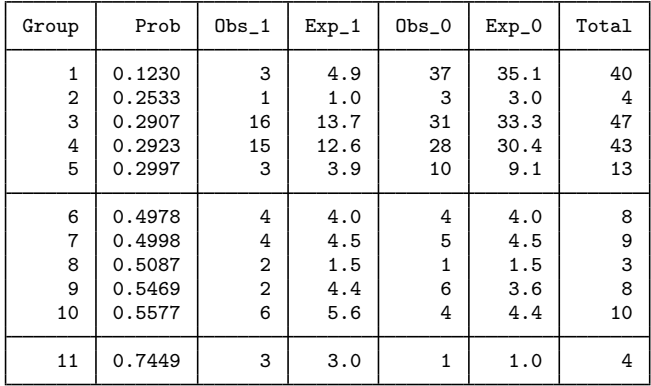

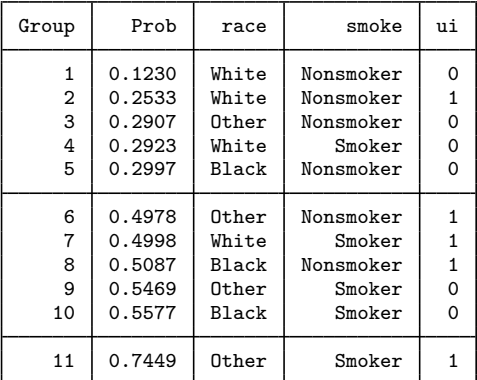

Number of observations = 189

Number of covariate patterns = 11 Pearson  $\text{chi2}(6) = 5.71$  $Prob > chi2 = 0.4569$ 

## □ Technical note

logistic, logit, or probit and estat gof keep track of the estimation sample. If you type, for instance, logistic . . . if x==1, then when you type estat gof, the statistics will be calculated on the x==1 subsample of the data automatically.

You should specify if or in with estat gof only when you wish to calculate statistics for a set of observations other than the estimation sample. See [Samples other than the estimation sample](#page-5-0) later in this entry.

If the logistic model was fit with fweights, estat gof properly accounts for the weights in its calculations. (estat gof allows only fweights.) You do not have to specify the weights when you run estat gof. Weights should be specified with estat gof only when you wish to use a different set of weights.

 $\Box$ 

### <span id="page-5-0"></span>**Samples other than the estimation sample**

estat gof can be used with samples other than the estimation sample. By default, estat gof remembers the estimation sample used with the last logistic, logit, or probit command. To override this, simply use an if or in restriction to select another set of observations, or specify the all option to force the command to use all the observations in the dataset.

If you use estat gof with a sample that is completely different from the estimation sample (that is, no overlap), you should also specify the outsample option so that the  $\chi^2$  statistic properly adjusts the degrees of freedom upward. For an overlapping sample, the conservative thing to do is to leave the degrees of freedom the same as they are for the estimation sample.

### Example 3

We want to develop a model for predicting low-birthweight babies. One approach would be to divide our data into two groups, a developmental sample and a validation sample. See [Lemeshow and](#page-8-2) [Gall](#page-8-2) [\(1994](#page-8-2)) and [Tilford, Roberson, and Fiser](#page-8-3) ([1995\)](#page-8-3) for more information on developing prediction models and severity-scoring systems.

We will do this with the low-birthweight data that we considered previously. First, we randomly divide the data into two samples.

```
. use https://www.stata-press.com/data/r18/lbw, clear
(Hosmer & Lemeshow data)
. set seed 101
. generate r = runiform(). sort r
. generate group = 1 if _n \leq N/2(95 missing values generated)
. replace group = 2 if group ==.
(95 real changes made)
```
Then, we fit a model using the first sample  $(group = 1)$ , which is our developmental sample.

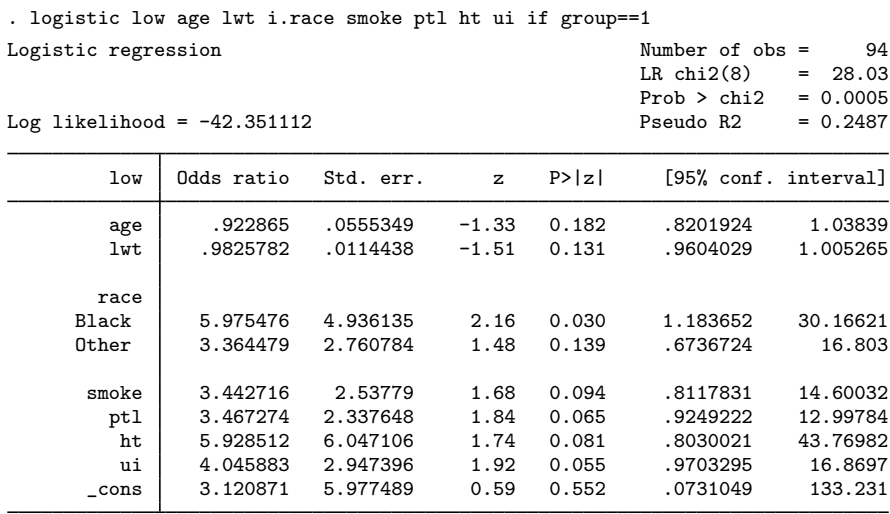

Note: \_cons estimates baseline odds.

To test calibration in the developmental sample, we calculate the Hosmer –Lemeshow goodness-of-fit test by using estat gof.

```
. estat gof, group(10)
note: obs collapsed on 10 quantiles of estimated probabilities.
Goodness-of-fit test after logistic model
Variable: low
 Number of observations = 94<br>Number of groups = 10
       Number of groups =Hosmer-Lemeshow \check{chi}2(8) = 5.64
             Prob > chi2 = 0.6871
```
We did not specify an if statement with estat gof because we wanted to use the estimation sample. Because the test is not significant, we are satisfied with the fit of our model.

Running  $l$ roc (see [R]  $l$ roc) gives a measure of the discrimination:

```
. lroc, nograph
Logistic model for low
Number of observations = 94
Area under ROC curve = 0.8145
```
Now, we test the calibration of our model by performing a goodness-of-fit test on the validation sample. We specify the outsample option so that the number of degrees of freedom is 10 rather than 8.

```
. estat gof if group==2, group(10) table outsample
note: obs collapsed on 10 quantiles of estimated probabilities.
Goodness-of-fit test after logistic model
Variable: low
```
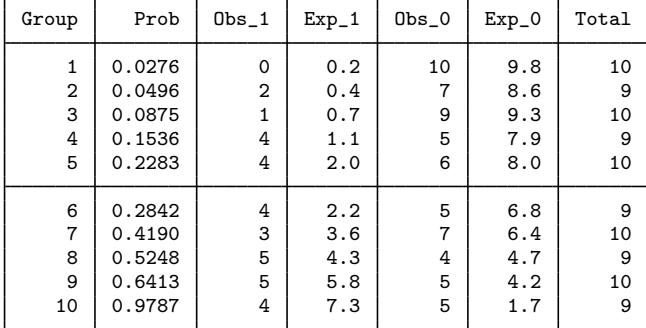

Table collapsed on quantiles of estimated probabilities

Number of observations = 95<br>Number of groups = 10 Number of groups  $=$  $Hosmer-Lemeshow chi2(10) = 29.30$  $Prob > chi2 = 0.0011$ 

We must acknowledge that our model does not fit well on the validation sample. The model's discrimination in the validation sample is appreciably lower, as well.

◁

. lroc if group==2, nograph Logistic model for low Number of observations = 95 Area under ROC curve  $=$  0.6835

## <span id="page-7-0"></span>**Stored results**

estat gof stores the following in  $r()$ :

Scalars

r(N) number of observations  $r(m)$  number of covariate patterns or groups  $r(df)$  degrees of freedom degrees of freedom  $r$ (chi2)  $\chi^2$  $r(p)$  p-value for  $\chi^2$  test

## <span id="page-7-1"></span>**Methods and formulas**

Let  $M$  be the total number of covariate patterns among the  $N$  observations. View the data as collapsed on covariate patterns  $j = 1, 2, ..., M$ , and define  $m_j$  as the total number of observations having covariate pattern j and  $y_i$  as the total number of positive responses among observations with covariate pattern j. Define  $p_j$  as the predicted probability of a positive outcome in covariate pattern j.

The Pearson  $\chi^2$  goodness-of-fit statistic is

$$
\chi^2 = \sum_{j=1}^{M} \frac{(y_j - m_j p_j)^2}{m_j p_j (1 - p_j)}
$$

This  $\chi^2$  statistic has approximately  $M - k$  degrees of freedom for the estimation sample, where k is the number of independent variables, including the constant. For a sample outside the estimation sample, the statistic has M degrees of freedom.

The Hosmer–Lemeshow goodness-of-fit  $\chi^2$  [\(Hosmer and Lemeshow](#page-8-4) [1980](#page-8-4); [Lemeshow and Hos](#page-8-5)[mer](#page-8-5) [1982;](#page-8-5) [Hosmer, Lemeshow, and Klar](#page-8-6) [1988](#page-8-6)) is calculated similarly, except that rather than using the  $M$  covariate patterns as the group definition, the quantiles of the predicted probabilities are used to form groups. Let  $G = #$  be the number of quantiles requested with group(#). The smallest index  $1 \leq q(i) \leq M$ , such that

$$
W_{q(i)} = \sum_{j=1}^{q(i)} m_j \ge \frac{N}{G}
$$

gives  $p_{q(i)}$  as the upper boundary of the *i*th quantile for  $i = 1, 2, \ldots, G$ . Let  $q(0) = 1$  denote the first index.

The groups are then

$$
[p_{q(0)}, p_{q(1)}], (p_{q(1)}, p_{q(2)}], \ldots, (p_{q(G-1)}, p_{q(G)})
$$

If the table option is given, the upper boundaries  $p_{q(1)}, \ldots, p_{q(G)}$  of the groups appear next to the group number on the output.

<span id="page-8-0"></span>The resulting  $\chi^2$  statistic has approximately  $G-2$  degrees of freedom for the estimation sample. For a sample outside the estimation sample, the statistic has G degrees of freedom.

## **References**

- Archer, K. J., and S. A. Lemeshow. 2006. [Goodness-of-fit test for a logistic regression model fitted using survey](http://www.stata-journal.com/article.html?article=st0099) [sample data](http://www.stata-journal.com/article.html?article=st0099). Stata Journal 6: 97–105.
- Fagerland, M. W., and D. W. Hosmer, Jr. 2012. [A generalized Hosmer–Lemeshow goodness-of-fit test for multinomial](http://www.stata-journal.com/article.html?article=st0269) [logistic regression models](http://www.stata-journal.com/article.html?article=st0269). Stata Journal 12: 447–453.
- <span id="page-8-4"></span>Hosmer, D. W., Jr., and S. A. Lemeshow. 1980. Goodness of fit tests for the multiple logistic regression model. Communications in Statistics—Theory and Methods 9: 1043–1069. [https://doi.org/10.1080/03610928008827941.](https://doi.org/10.1080/03610928008827941)
- <span id="page-8-6"></span>Hosmer, D. W., Jr., S. A. Lemeshow, and J. Klar. 1988. Goodness-of-fit testing for the logistic regression model when the estimated probabilities are small. Biometrical Journal 30: 911–924. <https://doi.org/10.1002/bimj.4710300805>.
- <span id="page-8-1"></span>Hosmer, D. W., Jr., S. A. Lemeshow, and R. X. Sturdivant. 2013. [Applied Logistic Regression](http://www.stata.com/bookstore/applied-logistic-regression/). 3rd ed. Hoboken, NJ: Wiley.
- <span id="page-8-2"></span>Lemeshow, S. A., and J.-R. L. Gall. 1994. Modeling the severity of illness of ICU patients: A systems update. Journal of the American Medical Association 272: 1049–1055. <https://doi.org/10.1001/jama.1994.03520130087038>.
- <span id="page-8-5"></span>Lemeshow, S. A., and D. W. Hosmer, Jr. 1982. A review of goodness of fit statistics for the use in the development of logistic regression models. American Journal of Epidemiology 115: 92–106. [https://doi.org/10.1093/oxfordjournals.aje.a113284.](https://doi.org/10.1093/oxfordjournals.aje.a113284)
- Nattino, G., S. A. Lemeshow, G. Phillips, S. Finazzi, and G. Bertolini. 2017. [Assessing the calibration of dichotomous](http://www.stata-journal.com/article.html?article=gr0071) [outcome models with the calibration belt.](http://www.stata-journal.com/article.html?article=gr0071) Stata Journal 17: 1003–1014.
- <span id="page-8-3"></span>Tilford, J. M., P. K. Roberson, and D. H. Fiser. 1995. [sbe12: Using lfit and lroc to evaluate mortality prediction](http://www.stata.com/products/stb/journals/stb28.pdf) [models](http://www.stata.com/products/stb/journals/stb28.pdf). Stata Technical Bulletin 28: 14–18. Reprinted in Stata Technical Bulletin Reprints, vol. 5, pp. 77–81. College Station, TX: Stata Press.

## <span id="page-9-0"></span>**Also see**

- [R] [logistic](https://www.stata.com/manuals/rlogistic.pdf#rlogistic) Logistic regression, reporting odds ratios
- [R] [logit](https://www.stata.com/manuals/rlogit.pdf#rlogit) Logistic regression, reporting coefficients
- [R] [probit](https://www.stata.com/manuals/rprobit.pdf#rprobit) Probit regression
- [R] [estat classification](https://www.stata.com/manuals/restatclassification.pdf#restatclassification) Classification statistics and table
- [R] **[lroc](https://www.stata.com/manuals/rlroc.pdf#rlroc)** Compute area under ROC curve and graph the curve
- [R] [lsens](https://www.stata.com/manuals/rlsens.pdf#rlsens) Graph sensitivity and specificity versus probability cutoff
- [U[\] 20 Estimation and postestimation commands](https://www.stata.com/manuals/u20.pdf#u20Estimationandpostestimationcommands)

Stata, Stata Press, and Mata are registered trademarks of StataCorp LLC. Stata and Stata Press are registered trademarks with the World Intellectual Property Organization of the United Nations. StataNow and NetCourseNow are trademarks of StataCorp LLC. Other brand and product names are registered trademarks or trademarks of their respective companies. Copyright  $\overline{c}$  1985–2023 StataCorp LLC, College Station, TX, USA. All rights reserved.

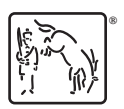

For suggested citations, see the FAQ on [citing Stata documentation](https://www.stata.com/support/faqs/resources/citing-software-documentation-faqs/).